# Erstellen einer Basiskarte auf Basis von Openstreetmap

Tobias DAHINDEN<sup>a,1</sup>, Doris ÖHLSCHLÄGER<sup>b</sup> und Peter FRECKMANN<sup>b</sup>

<sup>a</sup>Institut für Kartographie und Geoinformatik, Leibniz Universität Hannover<br>Palvultät Ceomatik, Heckschule Karlaruhe, Technik und Wintechaft *Fakultät Geomatik, Hochschule Karlsruhe – Technik und Wirtschaft* 

**Zusammenfassung.** Die derzeit im Netz verfügbaren Karten mit globaler Abdeckung entsprechen den Anforderungen an eine Basiskarte nur wenig. Die Gestaltung thematischer Karten oder Karten-Mashups ist daher meistens unbefriedigend. Im Artikel wird beschrieben, wie auf Basis von Openstreetmap eine multifunktionale Basiskarte entworfen wurde.

**Schlüsselwörter.** Kartographie, Visualisierung, Qualität

#### **Einleitung**

In der vergangenen Dekade sind interaktive Webkartendienste mit Anwendungsschnittstellen (API) in Erscheinung getreten, besonders prominent *Google Maps*. Von großem Interesse ist dabei das Projekt *Openstreetmap* (OSM), da bei diesem die Kartendaten unter einer sogenannt *offenen Lizenz* zur Verfügung stehen. Aus diesem Datensatz lassen sich daher beliebig viele Karten mit unterschiedlicher Darstellung herstellen und veröffentlichen.

Auf der Webseite von OSM<sup>2</sup> sind beispielhaft Kartendarstellungen verfügbar. In Abbildung 1 zeigen wir vier Beispiele. Bei der Kartengestaltung wurde intensiv Gebrauch von Farben zur Unterscheidung von Objekten gemacht. Insbesondere für die Stile "Mapnik" und "Osmarender" liegt die Anzahl verschiedener Farben weit über der Anzahl absolut unterscheidbarer Farben (vgl. [1]). Wird die Karte mit zusätzlichen Informationen angereichert, lässt sich das Kartenbild kaum mehr vernünftig interpretieren. Eine Ausnahme bildet hier der Stil "Verkehrskarte", der aber bereits das Thema *öffentlicher Verkehr* beinhaltet. Als Basiskarte thematischer Karten oder Karten*-Mashups* sind diese Kartenstile daher nur eingeschränkt geeignet.

In diesem Artikel wird beschrieben, wie eine optimale Basiskarte gestaltet werden sollte. Weiter wird auf den Datensatz von OSM eingegangen. Zudem wird beschrieben, wie eine Basiskarte entworfen wurde, die für viele Anwendungen geeignet sein sollte.

 <sup>1</sup> Korrespondenz Adresse: Institut für Kartographie und Geoinformatik, Appelstraße 9a, 30167 Hannover, Deutschland; E-Mail: tobias.dahinden@ikg.uni-hannover.de. 2

<sup>&</sup>lt;sup>2</sup> www.openstreetmap.org

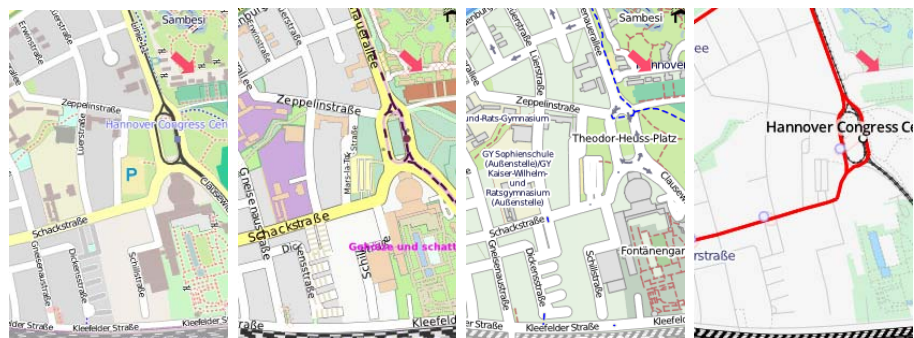

Abbildung 1. Vier Kartenstile, die auf der Webseite von Openstreetmap angeboten werden (von links nach rechts): "Mapnik", "Osmarender", "Fahrradkarte", "Verkehrskarte".

#### **1. Gestaltungsanforderungen an eine Basiskarte**

Die Gestaltung der Basiskarte hängt vom Themenbereich ab. So beinhalten etwa die Basiskarten für geophysikalische Karten sehr wenige Informationen, während jene für geologische Karten meist eine vollständige topographische Karte enthalten [1]. Eine optimal gestaltete Basiskarte nimmt Rücksicht auf das Kartenthema [2].

Es werden in erster Linie Gewässernetz, Verkehrsnetz und Siedlungen dargestellt, in zweiter Linie Geländeformen, Wald-, Fels- und Gletschergebiete [3]. In statistischen Karten kann es aber ausreichend sein, nur die Verwaltungsgrenzen einzuzeichnen [1]. Zu viel Informationen können die Lesbarkeit erschweren und eine falsche Genauigkeit vortäuschen, zu wenig Informationen kann Unsicherheit über die Zuordnung der thematischen Angaben erzeugen und führt zu einer visuellen *Leere* [2,4]. Die Farben der Basiskarte werden oft abgeschwächt oder ausgegraut [5].

Für die Gestaltung von Basiskarten für Kartenmashups gelten im Prinzip dieselben Anforderungen. Zu bemerken ist lediglich, dass die Informationsmenge nicht mehr durch den Kartenautoren, sondern durch die verfügbare Datenmenge bestimmt wird. Abbildung 2 zeigt ein Beispiel eines Kartenmashups, bei dem die Darstellung eher überladen ist.

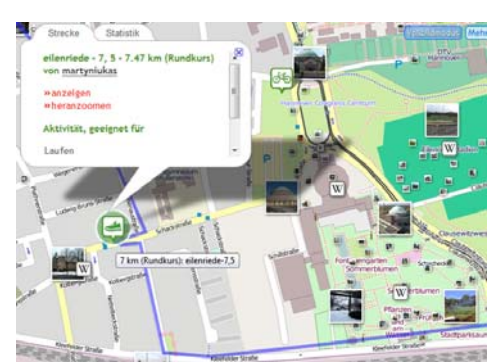

**Abbildung 2.** Beispiel für ein Kartenmashup (Quelle: www.gpsies.org): Dem Kartenbild werden ohne redaktionelle Kontrolle Informationen (Piktogramme, Geometrien, Textblöcke) von Drittanbietern überlagert (hier GPS-Tracks von Lauf- und Fahrradrouten, Links zu Wikipediaartikeln und Fotos; Basiskarte: OSM).

#### **2. Openstreetmapdaten als Kartengrundlage**

OSM ist ein Projekt, bei dem freiwillige Helfer die Daten erfassen und beliebig editieren können [6,7]. Die Daten werden mit folgenden Methoden erfasst:

- Erfassen von Primärdaten mit GNSS-Empfänger.
- Digitalisieren anhand von Luftbildern oder gemeinfreien Karten.
- Skizzenhaftes Ergänzen der bestehenden Karte *(Walking Papers)*.

Die damit erreichte Lagegenauigkeit der Daten liegt in einem Bereich von etwa 5 Meter, im schlechtesten Fall jedoch bis 50 Meter, sofern die Daten nicht absichtlich verschlechtert sind. Wenn man eine Zeichengenauigkeit von 0,1mm annimmt, ist die Lagegenauigkeit ab einem der Kartenmaßstab von 1:50.000 und kleiner besser als die Zeichengenauigkeit.

Eine absichtliche Verschlechterung der Daten im großen Stile wird dadurch verhindert, dass sie in der Regel von mehreren Helfern begutachtet werden. Die Vollständigkeit der Daten ist lokal sehr unterschiedlich: Dicht besiedelte und sozial besser gestellte Gebiete sind in der Regel besser erfasst, als ländliche oder sozial schwache [8,9].

### **3. Umsetzung**

Auf Basis der *Rendering*-Programme von OSM sollte beispielhaft eine Basiskarte erstellt werden, die für möglichst viele Anwendungen geeignet sein könnte. Dazu wurden aus der Vielzahl von Renderingprogrammen [10] für OSM-Daten die drei bekanntesten (*Mapnik*, *Osmarender* und *Maperative)* ausgewählt.

Die drei Renderingprogramme unterscheiden sich hauptsächlich bezüglich Zielprodukt, Installation und Editiermöglichkeiten. Mapnik benötigt PostgreSQL mit PostGIS sowie verschiedenen C++-Bibliotheken und ist für schnelles Rendern auf einem High-End-Server ausgelegt. Osmarender benutzt XSLT um die OSM-Daten in SVG zu transformieren und ist ebenfalls für den Einsatz auf einem Server gedacht. Maperative ist nicht dafür gedacht, große Datenmengen zu verarbeiten, arbeitet dafür lokal und ist sehr flexibel. Tabelle 1 gibt eine Übersicht über einige Unterschiede der drei Renderingprogramme.

Eine Gemeinsamkeit dieser Renderingprogramme liegt darin, dass die Graphikstile für alle Objektarten in sog. Regeldateien abgelegt werden. In diesen Dateien wird etwa beschrieben, dass ein Objekt mit der Eigenschaft "waterbody=lake" mit bestimmten Farben (z. B. "fill-color:#00ffff;stroke-color: #0000ff") dargestellt werden soll. Weiter besitzen alle Renderingprogramme dieselben, eher unausgereiften Generalisierungsmöglichkeiten.

Die Reihenfolge in der die Objekte gerendert werden, hängt bei einigen Renderingprogrammen davon ab, an welcher Stelle eine bestimmte Regel in der Regeldatei steht. Bei Mapnik gibt es spezielle Regeln, welche die Rendering-Reihenfolge angeben.

Editieren lassen sich die Regeldateien mit einem ASCII-Editor. Osmarender und Mapnik bieten auch die Möglichkeit, über eine graphische Nutzeroberfläche die Regeldatei zu ändern. Allerdings sind dann die Möglichkeiten der Stilauswahl stark eingeschränkt. Einzelne Objekte lassen sich im Allgemeinen nicht ändern, sondern nur Objektarten.

| Kiterium       | Mapnik                 | Osmarender            | Maperative             |
|----------------|------------------------|-----------------------|------------------------|
| Format         | <b>PNG</b>             | <b>SVG</b>            | SVG, PNG               |
| Benötigte      | PostGIS, osm2pgsql,    | <b>XSLT-Prozessor</b> | Maperative             |
| Programme      | Mapnik, Python         |                       |                        |
| Globale        | Quelldateien,          | Quelldateien,         | Regeldatei, Symbole    |
| Anpassungen    | Regeldatei,            | Regeldatei, XSL-      |                        |
|                | "include"-Dateien,     | Datei                 |                        |
|                | Symbole                |                       |                        |
| Anpassung      | SQL-Abfragen           | Durch Regeln in der   | Über Wildcards         |
| einzelner      |                        | Regeldatei            |                        |
| Elemente       |                        |                       |                        |
| Rechenaufwand  | Hoch                   | Sehr hoch             | Niedrig (Echtzeit)     |
| Besonderheiten |                        | Graphische            | Geländedarstellung,    |
|                |                        | Benutzeroberfläche    | erstellt geeignete     |
|                |                        | mit eingeschränkter   | SVG-Dateien zur        |
|                |                        | Funktionalität        | Verwendung in          |
|                |                        |                       | Adobe Illustrator      |
| Bemerkung      | Aufwendige             | Umfangreiches         | Einfache               |
|                | Installation, einzelne | Editieren nötig       | Installation, geringer |
|                | Objekte gut            |                       | Editieraufwand         |
|                | manipulierbar          |                       |                        |

**Tabelle 1.** Vergleich der Eigenschaften der Renderer Mapnik, Osmarender und Maperativ.

Die Wahl einer geeigneten Kartengraphik erfolgte in zwei Schritten. Im ersten Schritt erstellte eine Fachperson zwei Vorschläge für die Kartengraphik und setzte diese um. Im zweiten Schritt wurden diese Vorschläge zusammen mit der Standardeinfärbung von Mapnik evaluiert und daraus ein neuer Designvorschlag erarbeitet.

Im ersten Schritt ging es in hauptsächlich darum, wie der Inhalt der Karte reduziert werden kann. Wie oben erwähnt, hängt die Auswahl der Inhalte der Basiskarte vom Kartenthema ab und zudem vom Kartenmaßstab. Das Thema ist allerdings im Fall hier unbekannt: Es sollte eine multifunktionale Basiskarte erstellt werden, also eine, die möglichst vielen Themen gerecht wird. Daher wurde für 12 Kartenarten (Geologische Karten, Historische Karten, Hydrographische Karten, etc.) untersucht, welche Inhaltselemente in welchem Maßstabsbereich gebräuchlich sind. Für die zu erstellende Basiskarte wurde versucht, nur häufig verwendete Inhaltselemente zu verwenden. Zudem wurden einige Objektarten zusammengefasst.

Damit das Kartenbild erkennbar aber nicht zu stark belastet ist, wurde mit hellen Farbtönen gearbeitet und das Farbspektrum deutlich reduziert. Es wurden zwei Karten entworfen: eine in Pastelltönen und eine mit ungesättigten Farben.

Im zweiten Schritt wurden diese Entwürfe zusammen mit einem Beispiel der bisherigen Kartengraphik fünf Mitarbeitern des Instituts für Kartographie und Geoinformatik der Leibniz Universität Hannover vorgelegt. Diese Darstellungen wurden dann im Stile einer Fokusgruppe [11] diskutiert. Das heißt, den Mitarbeitern wurden konkrete Fragen gestellt, die sie dann gemeinsam diskutierten. Die einzelnen Darstellungen wurden bezüglich verschiedener Faktoren (Inhaltsdichte, Helligkeit, Schrift, Linienstärke, etc.) bewertet. Anhand von dieser Diskussion wurde erneut ein Entwurf für eine Basiskarte hergestellt. Abbildung 3 zeigt einen Ausschnitt aus dieser Basiskarte.

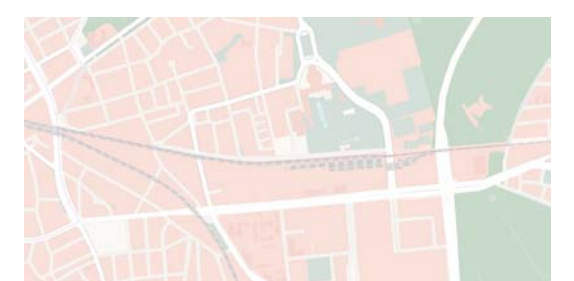

**Abbildung 3**. Designvorschlag für eine multifunktionale Basiskarte für den mittleren bis großen Maßstabsbereich.

# **4. Problembereiche**

Es zeigte sich, dass die Renderingprogramme kaum Funktionalitäten für die Generalisierung der Daten enthalten. Objekte können zwar hinzugefügt oder abgeschaltet werden, weitere Möglichkeiten fehlen jedoch. Dadurch entstehen unschöne Artefakte:

- Richtungsgetrennte Straßen werden für jede Richtung separat dargestellt, wenn die Spuren im Verhältnis zur Breite der Straßensignatur weit auseinander liegen. Liegen sie jedoch nebeneinander, verschmilzt die Darstellung der beiden Linien zu einer Linie.
- Werden Straßen im Siedlungsgebiet de-selektiert, ergeben sich Löcher in der Darstellung des Siedlungsgebietes. Man erkennt den Verlauf der Straße weiterhin.
- Flussnetze und Waldgebiete lassen sich in kleinmaßstäbigen Karten nur schwer darstellen, da die Objekte nicht vereinfacht, aggregiert oder typifiziert werden.

Um solche Probleme zu beheben, müssten den Renderingprogrammen entsprechende Generalisierungsmethoden hinzugefügt werden. Das ist prinzipiell möglich, da einige Renderingprogramme einer sog. freien Lizenz unterstehen (d.h. sie sind Open Source). Allerdings sind dann Programmierkenntnisse erforderlich, damit entsprechende Algorithmen umgesetzt werden können. Allenfalls könnte es interessant sein, die Generalisierungsoperationen für bestimmte Objektarten ebenfalls in einer Regeldatei abzulegen.

Weiter erfolgt das Editieren der Regeldateien normalerweise in einem Texteditor. Aus Sicht des Gestalters wäre es wünschenswert, wenn man die Stilelemente mittels einer graphischen Oberfläche auswählen könnte und daraus die Regeldatei automatisch erzeugt würde. Dies ist nur mit Einschränkungen möglich. Wünschenswert wäre ein Designtool, wie es etwa Indiemapper [12] zur Verfügung stellt. Allerdings ist zu bedenken, dass ungeübte Kartenautoren dazu neigen, die Karten etwas unglücklich zu gestalten. Als Beispiel dazu sieht man in Abbildung 4 Layoutvorschläge für OSM, die mit der Software *Cloud-Made* erstellt wurden und auf der entsprechenden Webseite zu finden sind [13].

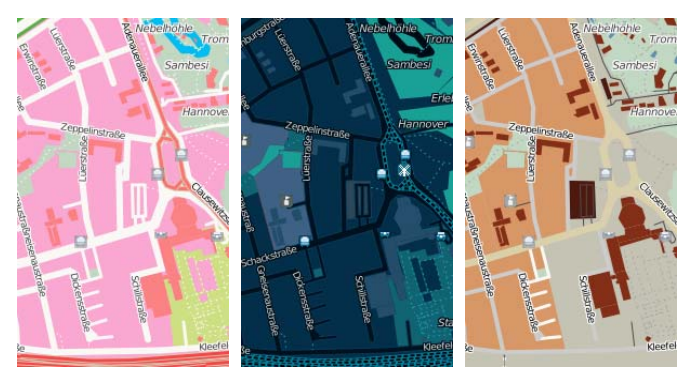

Abbildung 4. Drei Beispiele für frei gestaltete Karten von Cloud-Made (von links nach rechts "Candy", "Midnight Commander" und "Clean"; Quelle: maps.cloudmade.com).

## **5. Fazit**

Anhand eines zweistufigen Verfahrens wurde eine Basiskarte erstellt, die sich generell für Kartenmashups eignen sollte. Abbildung 5 und 6 zeigen jeweils ein Beispiel, wie diese Karte in einer Mashup-Anwendung wirkt.

Bei der Umsetzung der Basiskarte zeigte sich, dass eine sinnvolle Klassifizierung der Objektarten möglich ist, obwohl die Datenstruktur von OSM beliebig erweiterbar ist. Die Farbgestaltung der Karte konnte derart angepasst werden, dass die Objekte mit hellen Farben und Pastelltönen dargestellt werden. Dadurch wird erreicht, dass die Basiskarte als Hintergrund wahrgenommen wird und nicht mehr mit den thematischen Informationen konkurriert.

Die Generalisierungsoptionen in den Renderingprogrammen entsprechen nicht den kartographischen Anforderungen. Das Kartenbild ließe sich mit solchen an einigen Stellen deutlich verbessern.

Bei der Umsetzung wurde der Fokus darauf gelegt, nur eine Karte in verschiedenen Maßstäben herzustellen. Es wäre jedoch sinnvoll, zusätzlich zu dieser multifunktionalen Basiskarte noch weitere, themenspezifischere zu erstellen.

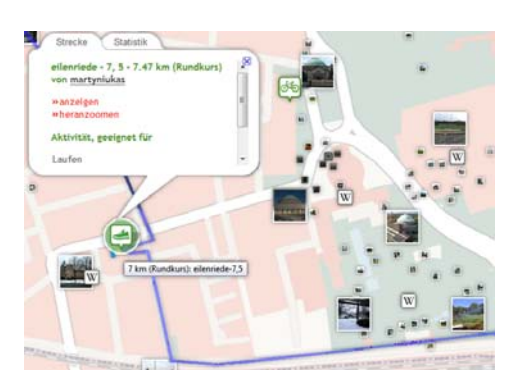

**Abbildung 5.** Kartenmashup aus Abbildung 2 mit geänderter Basiskarte.

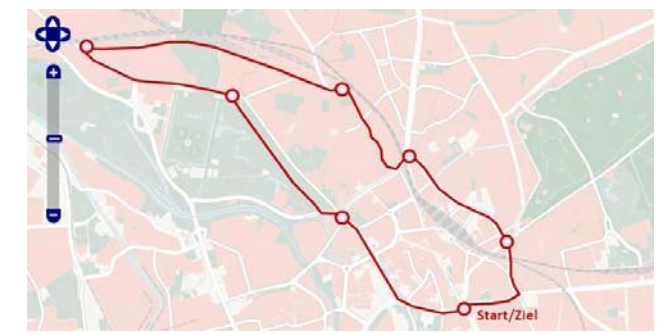

**Abbildung 6**. Beispiel für ein Kartendarstellung für den mittleren Maßstabsbereich.

# **Literatur**

- [1] G. Hake, D. Grünreich und L. Meng, *Kartographie*, de Gruyter Lehrbuch, Berlin/New York, 2002.
- [2] W. Witt, *Thematische Kartographie. Methoden und Probleme, Tendenz und Aufgaben*, Akademie für Raumforschung und Landesplanung, Hannover, 1970.
- [3] E. Arnberger, *Handbuch der thematischen Kartographie*, Franz Deuticke, Wien, 1966.
- [4] E. Imhof, *Thematische Kartographie. Lehrbuch der allgemeinen Geographie*, Berlin/New York, 1972.
- [5] K. Großer, Basiskarte, in: J. Bollmann und W. Koch: *Kartographisches Lexikon*, **1**, 67–68, Sepktrum Akademischer Verlag, Heidelberg Berlin, 2001.
- [6] OpenStreetMap. http://wiki.openstreetmap.org. Besucht: 17. Jan. 2012.
- [7] F. Ramm und J. Topf, OpenStreetMap. Die freie Weltkarte nutzen und mitgestalten. Lehmanns Media, Berlin.
- [8] M. Haklay und C. Ellul, Completeness in volunteered geographical information, the evolution of OpenStreetMap coverage in England (2008-2009), *Journal of Spatial Information Science*, Melbourne, in revision.
- [9] J. Mondzech und M. Sester, Quality Analysis of OSM Data Based on Application Needs, *Cartographica* **46** (2), 115–125.
- [10] Renderer. Openstreetmap. http://wiki.openstreetmap.org/wiki/Renderers. Besucht: 12. Jan. 2012
- [11] J. Nielsen, Heuristic Evaluation, in: R.L. Mack und J. Nielsen, *Usability inspection methods*, 25–62, John Wiley and Sons Inc., New York Chichester Brisbane Toronto Singapore, 1994.
- [12] Indiemapper. http://indiemapper.com/app. Besucht: 18. Jan. 2012.
- [13] Cloud Made Kartenbeispiele. http://maps.cloudmade.com/. Besucht: 17. Jan. 2012.